The home screen (https://cddmedical.labcorp.com);

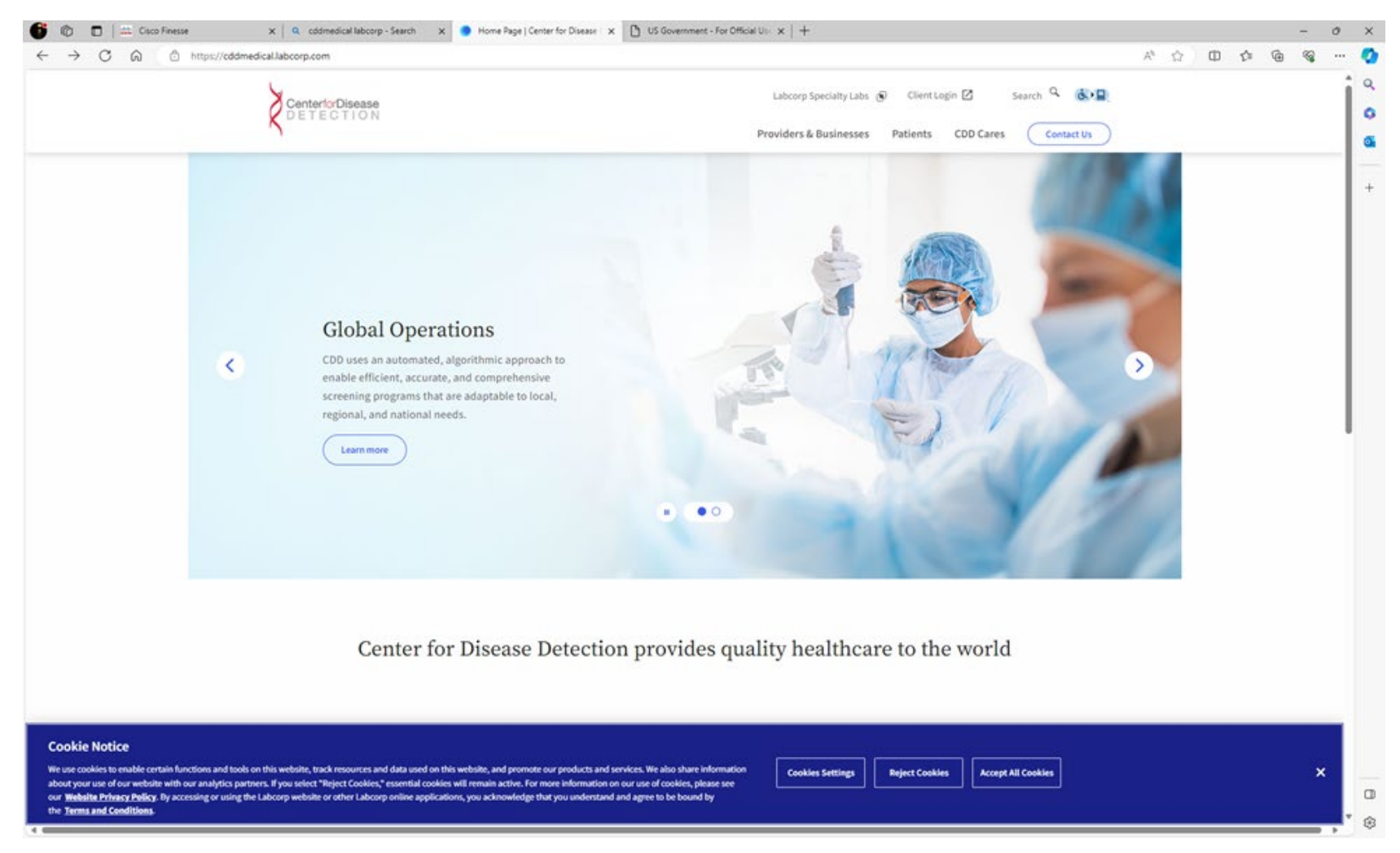

## CDD's New Website Layout

Hover over Providers and Business and then Choose Department of Defense:

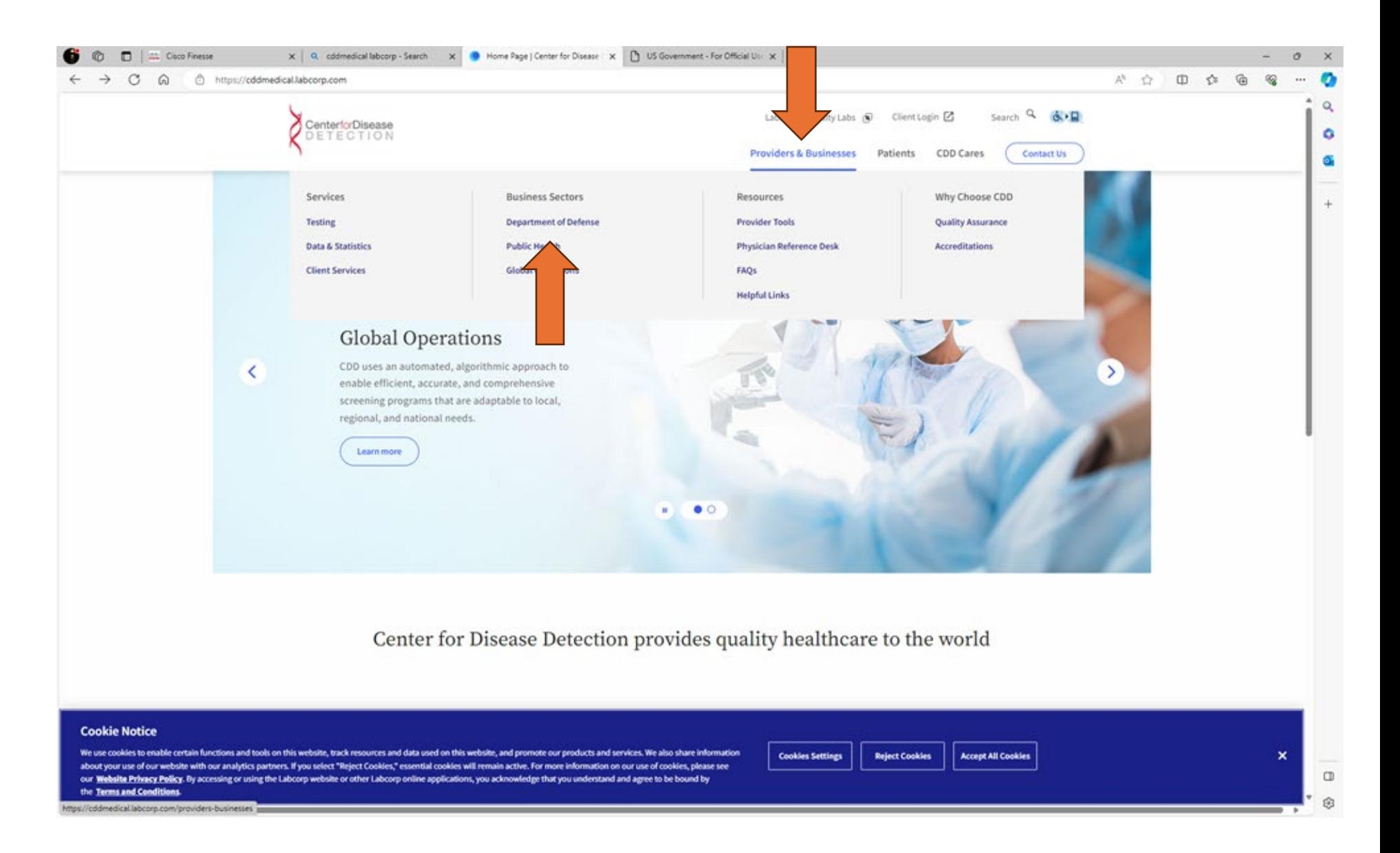

## CDD's New Website Layout

This is the Department of Defense page. Scroll Down.

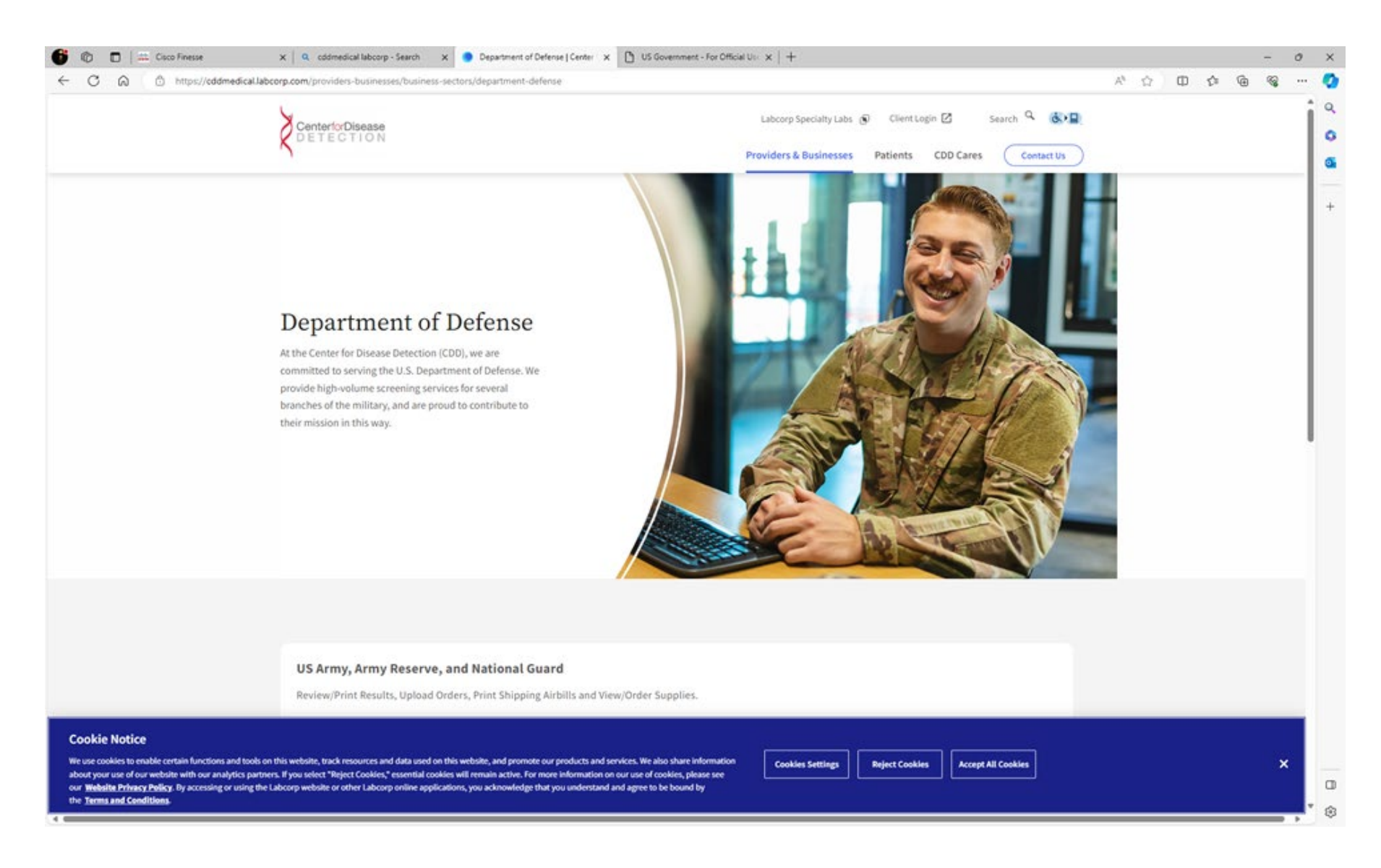

## For Army/NG/Army Reserves choose the DOD Portal. For the Navy Choose either **[Supply Re-stocking form](https://cddmedical.labcorp.com/sites/default/files/2023-03/Supply%20Restocking%20Form.xls) or [Military label shipping request](https://dodweb.cddmedical.com/mil-label/request?command=signon.create)**

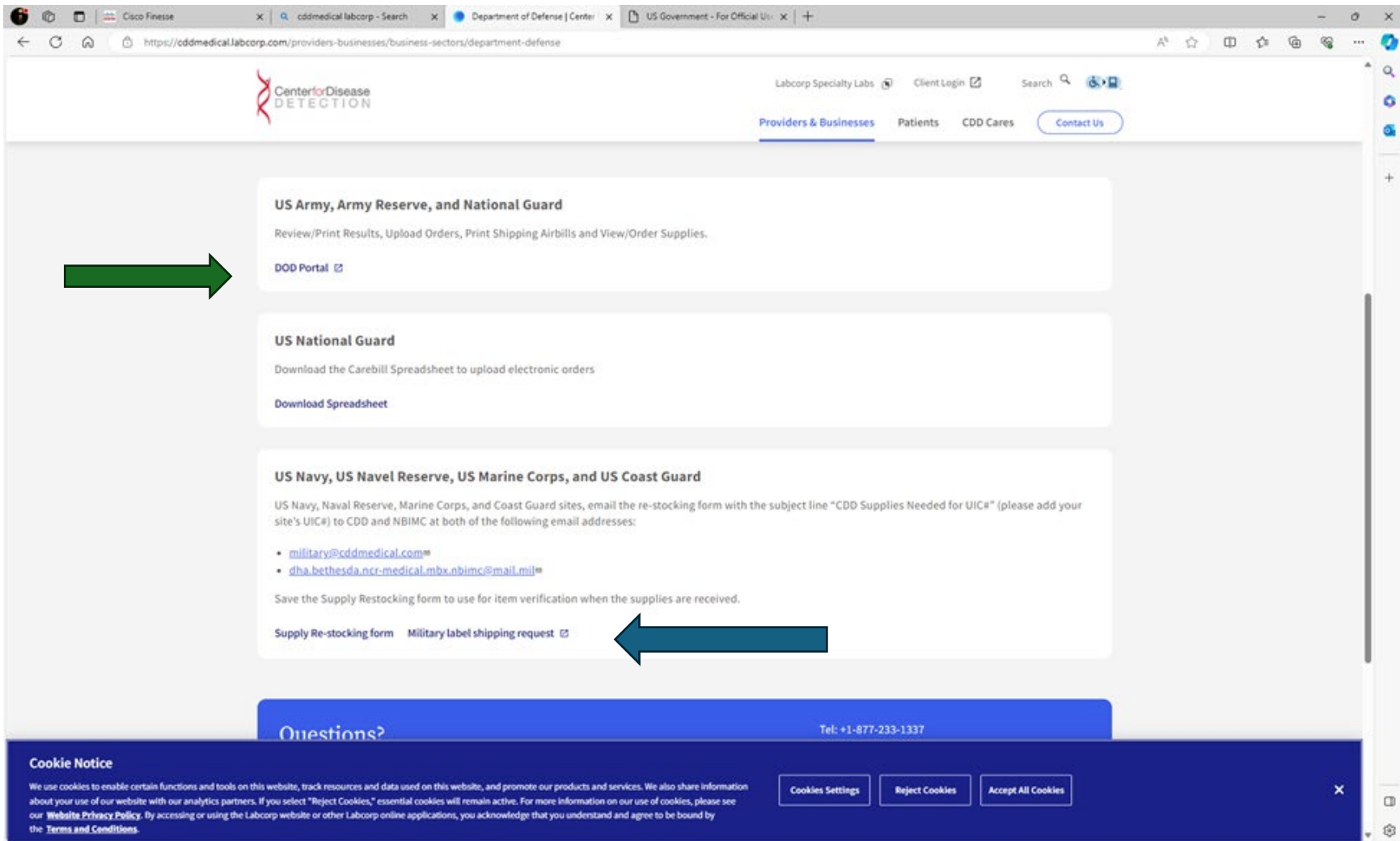